# Tips & Tricks to Improve Efficiency, Patient Management, & Cash Flow

Block & Biggs Road Show

For copy of presentation go to:

http://blockandnation.com/blockandbiggs

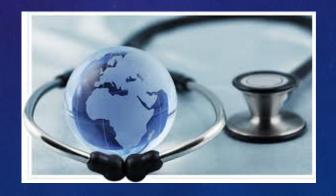

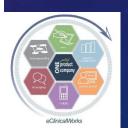

#### Who Are We?

- ■Bradley M. Block, M.D.
  - Family Physician in independently owned, four physician Family Medicine group in Oviedo, Florida
  - eCW User for 11 years
- ■William "Reddy" Biggs, M.D.
  - Endocrinologist in independently owned, thirty-three provider Internal Medicine Multi-Specialty group in Amarillo, Texas
  - eCW User for 9 years
  - Board Certified in Clinical Informatics
  - CPT reviewer for AMA

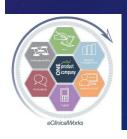

#### Why Were We Asked to Speak?

#### Both of us:

- Spoken together at NUC since 2008
- "eClini-Geeks" on the eCW Web User's Forum for assisting users w/ expert eCW advice
  - Dr Block written over 1,600 posts
  - Dr Biggs written over 3,000 posts & is a Forum Moderator
- Beta testers for new modules & versions of eCW
- -Attested for EHR MU Bonus Stage 1 & 2: 2011 2014

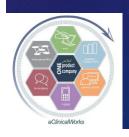

#### Goal of Our Talk

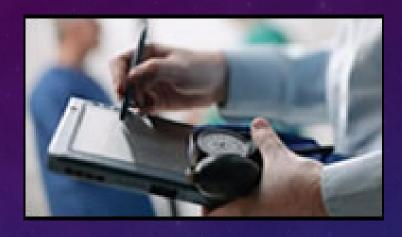

- Streamline Your Office Workflow & Transform Your Practice into a Modern Platform of Patient Care by Maximizing Tools Available to You
- Lots of New Ideas
- Make Note of at least 3-5 Things Presented

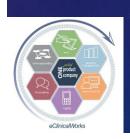

## Why Bother to Implement Changes – How Does This Benefit Me?

- Increase Efficiency of Providers & Staff
- Improve Documentation for Future Reference& Med Mal Protection
- Enrich Quality of Patient Care
- Improve Patient Engagement
- Enhance Patient Satisfaction
- Save Money & Boost Income

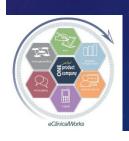

#### Overview of Our Presentation

Share Tips, Tricks & Examples

- Mid Office (Medical Providers)
- Front Office
- Back Office (Billing & Finances)

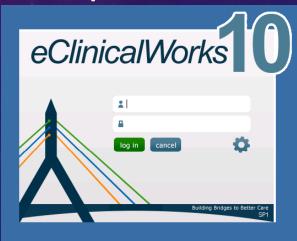

 Question & Answer Session at the End – Make notes so you don't forget

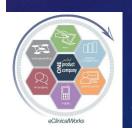

### New Theme: Customize Your Daily Workflow in eCW

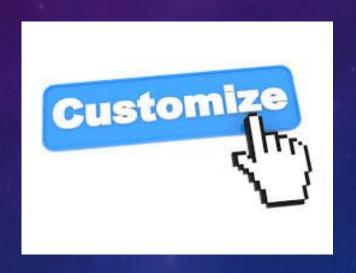

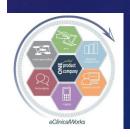

#### Mid Office

Patient Management & Charting of the Past

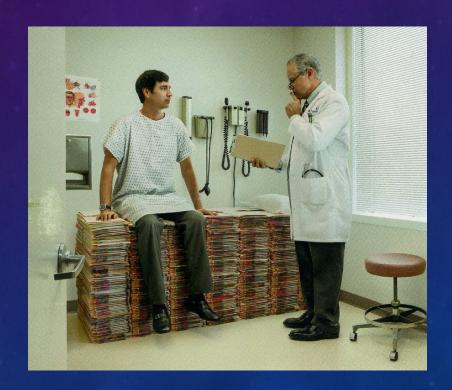

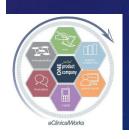

#### Mid Office

Patient Care & Charting of the Future

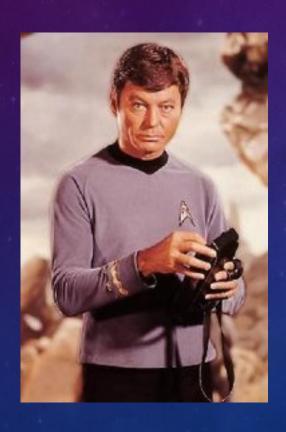

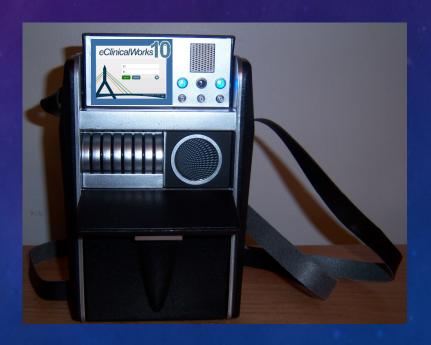

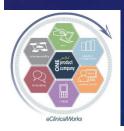

#### ICD 10

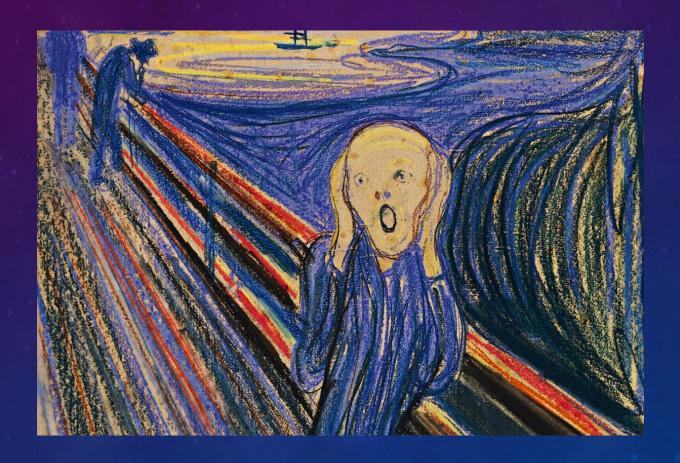

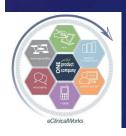

### ICD 9 to ICD 10 Mapping Utility

- Converts codes well for Order Sets, eCliniSense, and many other DX code containing functions
- Recommend AGAINST use for Templates
- Does not address Problem Lists, but patch for this coming soon....

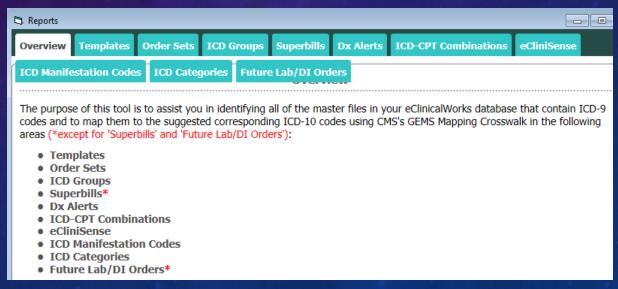

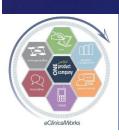

#### Conquer ICD 10 — Chart Like a Pro - Maximize eCW Functionalities

- Fun with Favorites
- Tips for Templates
- Ogle over Order Sets
- Wrangle with other visit note work flows

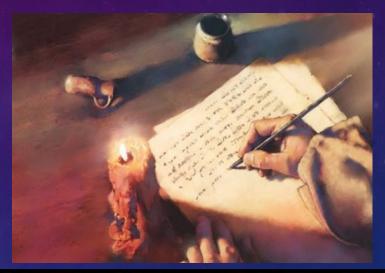

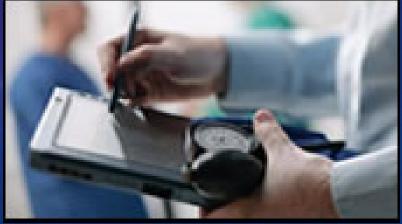

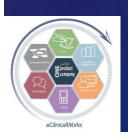

# Here a Favorite, There a Favorite, Everywhere a Favorite

- Use "Favorites" to Save Time (especially with ICD 10 transition)
- Usually triggered by clicking on the Favorites "star" (which turns yellow)
- Labs, DI, Procedures, Immunizations, Med HX, Surg HX, Letters, Visit Note Sections & Categories
- Unique to Each Provider or Staff
- Examples & Configuration Options

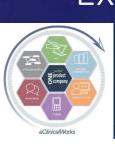

# Use "Favorites" to Create Custom Lists for Ordering Common Labs, DI, Procedures (& Use Lab/DI Button to Toggle Between Screens)

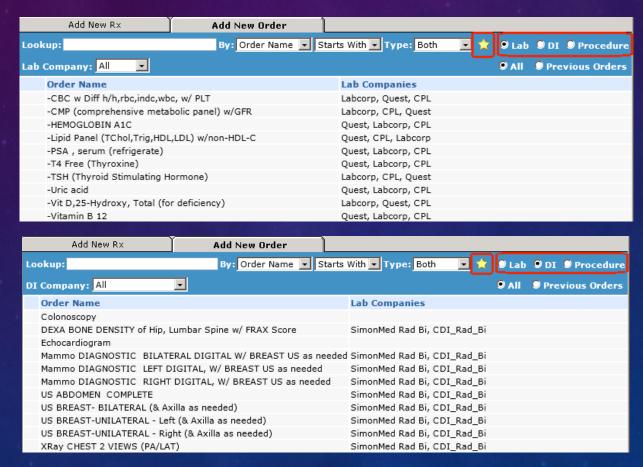

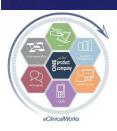

# Use "Favorites" to Create Custom List for Ordering Frequently Used Immunizations & Injections

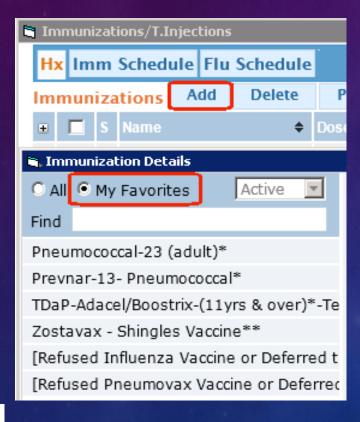

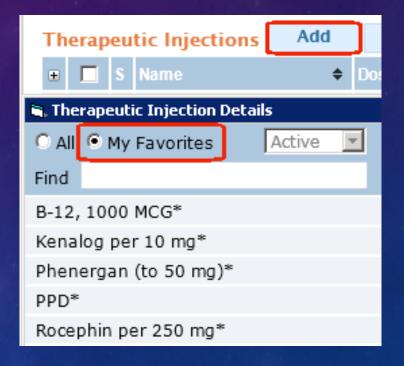

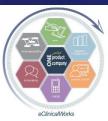

### Create Your Own Individual Custom List of Favorite Labs, DI, Procedures

Go to EMR> Labs, DI,Procedures> My Labs,DI, Procedures Favorites

Use "Add" Button in each Category to Create List

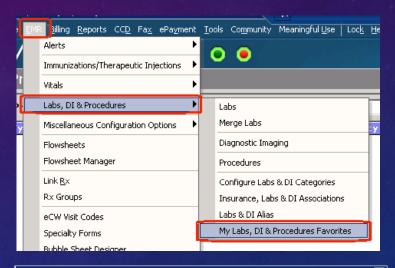

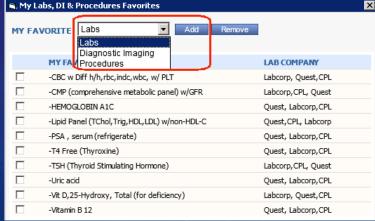

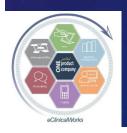

### Use "Configure Categories" to Create Custom Lists of Favorites for Multiple Providers or Staff at Once!

Go to EMR> Miscellaneous Configuration Options> Configure Categories>

Lab Orders, etc.

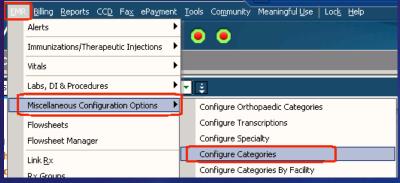

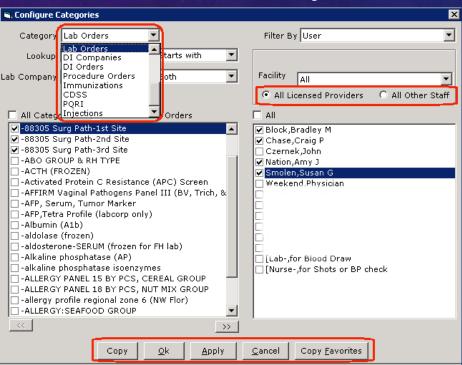

Immunizations, Injections

Labs, DI, Procedures,

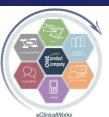

### Update Patient Charts Faster by Customizing Your Own "Favorite" Medical & Surgical HX Items

- Click on Star next to
   Med or Surgical HX Item
   to Add to Favorites List
   (turns yellow once added)
- Click on Star next to Search ("Find") Box to see Only Favorites
- •Unique to Each User

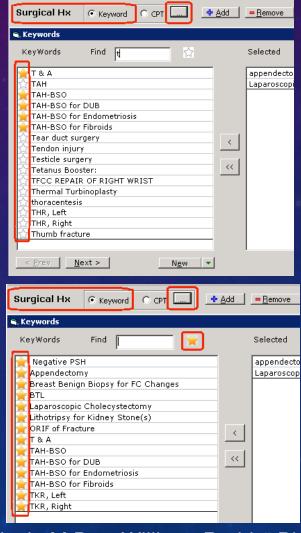

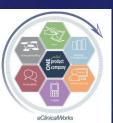

### Find & Run "Letters" Quickly – Create Your Own "Favorite" Letters List

 Click on Star next to Letter to Add to Favorites List
 (turns yellow once added)

Click on Star next to Search ("Find") Box to see Only Favorites

•Unique to Each User

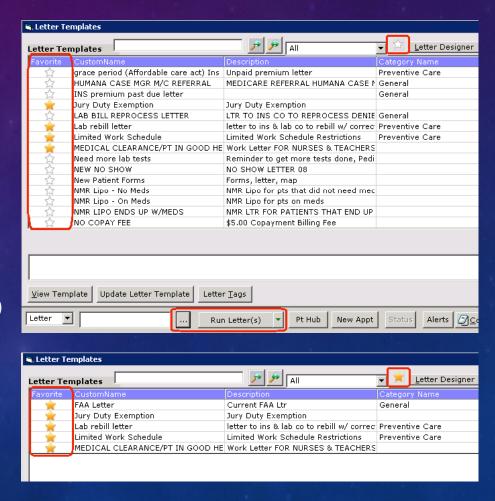

### Reduce Clutter in Visit Notes – Create Customized View of Your Favorite Categories

- Search through VisitNote Sections FASTER
- Works in HPI, ROS,Exam, PE, Assessments& Procedure Notes
- Great for Multi-Specialty Group
- Cannot View Categories removed from view w/o changing settings

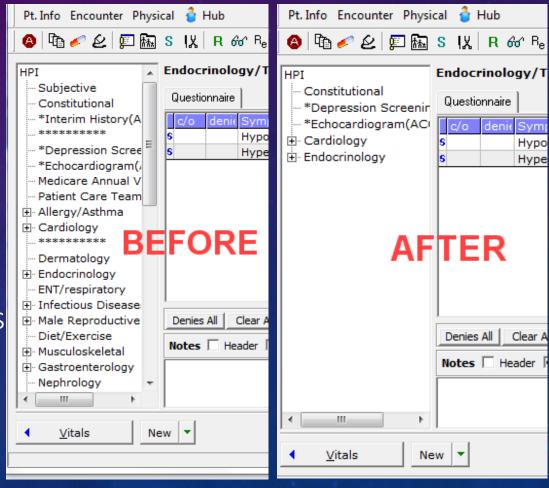

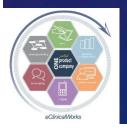

eClinicalWorks

Bradley M. Block, M.D. -- William "Reddy" Biggs, M.D.

### Use "Configure Categories" to Customize Sections for Providers & Staff

Go to EMR> MiscellaneousConfiguration Options>Configure Categories>

HPI, PE, Assessments, etc.

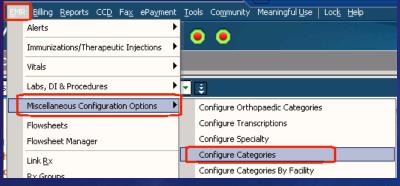

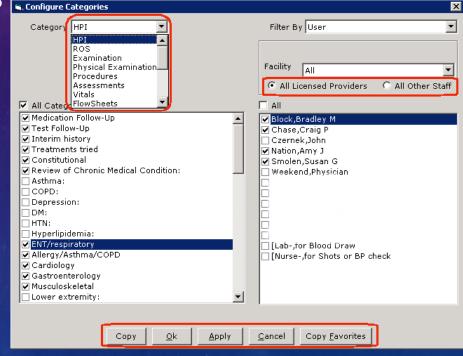

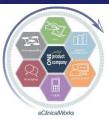

### Templates 101

<u>M</u>erge Template ▼

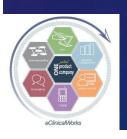

#### Why Use Templates Instead of Order Sets?

- Templates ProvideDocumentation in AnySection of Note
- Order Sets ONLY CanProvide & Insert TX Plans
- Templates Allow for Customized Insertion through "Options" Screen

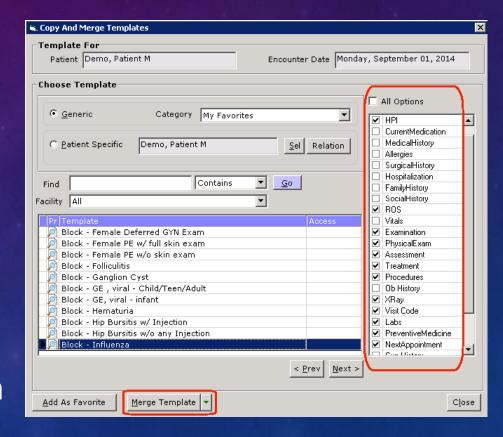

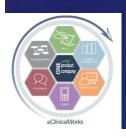

## Avoid Merging in Unwanted Template Data by Setting Default Template Options

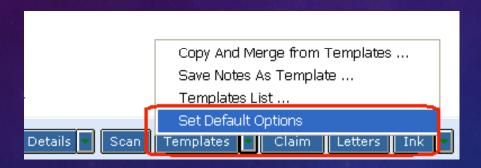

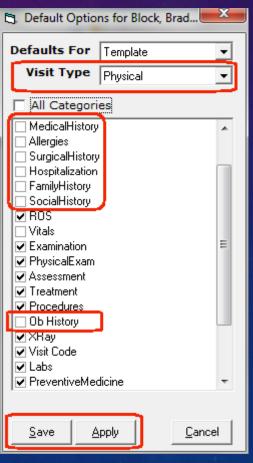

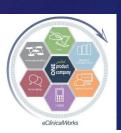

### Create Templates Easily on The Fly

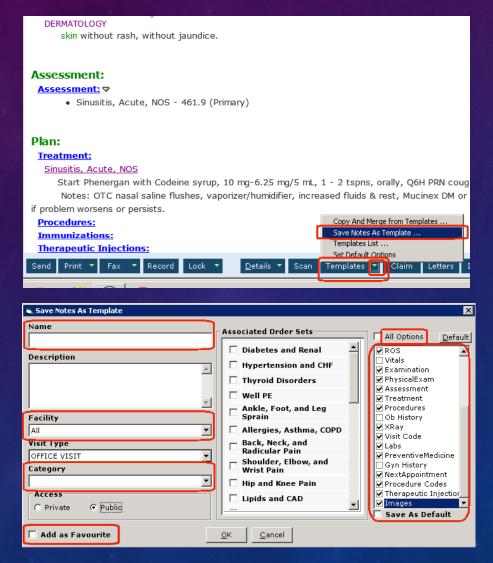

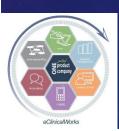

## Order Sets - Just What the Doctor Ordered...

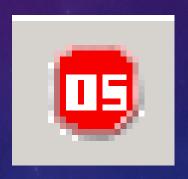

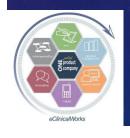

#### Why Use Order Sets Instead of Templates?

- Templates Only Link TXPlans to Single DX Code &Limit TX Plan Choices
- Order Sets can be linked to Numerous Codes (i.e.- >80 DM & Renal codes)
- OS's link unrelated Medical Conditions which share similar test orders (i.e.- 16 DX's related to Hematology & Vitamin issues)

| ORDER SET: |               | Diabetes a               | and Renal                     | ▼ Ne                           |
|------------|---------------|--------------------------|-------------------------------|--------------------------------|
| DIAGNO     | SES           |                          |                               |                                |
| R80.9      | Prote         | inuria, unsp             |                               |                                |
| N29        |               | disorders<br>fied elsewh | nd ureter in diseases         |                                |
| N05.8      | Neph          | ritis NOS in             | se                            |                                |
| R80.9      | Prote         | inuria                   |                               |                                |
| N18.1      | Chro          | nic kidney (             | ge 1                          |                                |
| N18.2      | Chro          | nic kidney (             | ge 2 (mild)                   |                                |
| N18.3      | Chro          | nic kidney (             | ge 3 (moderate)               |                                |
| N18.4      | Chro          | nic kidney (             | ge 4 (severe)                 |                                |
| N18.5      | Chro          | nic kidney o             | ge 5                          |                                |
| N18.9      | Chro          | nic kidney o             | pecified                      |                                |
| E10.10     |               | 1 diabetes<br>ut coma    | h ketoacidosis                |                                |
| E10.11     | Type<br>coma  |                          | h ketoacidosis with           |                                |
| E10.21     |               | 1 diabetes<br>ropathy    | mellitus wit                  | h diabetic                     |
| E10.22     | Type<br>kidne | 1 diabetes<br>y disease  | mellitus wit                  | h diabetic chronic             |
| E10.29     |               | 1 diabetes<br>y complica |                               | h other diabetic               |
| E10.311    |               |                          |                               | h unspecified<br>cular edema   |
| E10.319    |               |                          |                               | h unspecified<br>macular edema |
| E10.321    | nonpi         |                          | mellitus wit<br>diabetic reti | h mild<br>inopathy with        |
| E10.329    | nonpi         |                          | mellitus wit<br>diabetic reti | h mild<br>inopathy without     |
| E10.331    | nonpi         |                          | mellitus wit<br>diabetic reti | h moderate<br>inopathy with    |

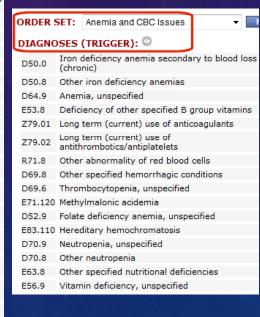

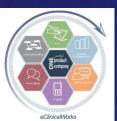

# Update All Order Sets to ICD 10 Quick & Easy

 Use ICD9-ICD10 Mapping Utility to "Replace" all codes in Order Set tab

| 1                                 | Overv | iew 1 | emplates 0                            | Order Sets | ICD Groups | Superbills                           | Dx Alerts                   | ICD-CPT Combinations                              | eCliniSense |  |  |  |  |
|-----------------------------------|-------|-------|---------------------------------------|------------|------------|--------------------------------------|-----------------------------|---------------------------------------------------|-------------|--|--|--|--|
| Order Sets ICD-9 Association Save |       |       |                                       |            |            |                                      |                             |                                                   |             |  |  |  |  |
|                                   | 482   | 70    | Shoulder,<br>Elbow, and<br>Wrist Pain | Trigger    | 842.00     | Sprain of wr<br>NOS                  | ✓ 563<br>ist ✓ 566<br>✓ 566 | 911A<br>.501A<br>.912A<br>.919A<br>.509A<br>.502A | •           |  |  |  |  |
|                                   | 483   | 70    | Shoulder,<br>Elbow, and<br>Wrist Pain | Trigger    | 726.32     | Lateral<br>Epicondyliti              | <b>□</b>                    | 7.12   No Change                                  |             |  |  |  |  |
|                                   | 484   | 70    | Shoulder,<br>Elbow, and<br>Wrist Pain | Trigger    | 726.31     | Medial<br>epicondyliti               | s M7                        | Append 7.00 Replace Remove 7.01                   |             |  |  |  |  |
|                                   | 485   | 70    | Shoulder,<br>Elbow, and<br>Wrist Pain | Trigger    | 726.0      | Adhesive<br>capsulitis o<br>shoulder | f M7                        | 5.01<br>5.02 No Change •                          |             |  |  |  |  |
|                                   | 486   | 70    | Shoulder,<br>Elbow, and               | Trigger    | 719.41     | Joint pain,<br>shoulder              |                             | 5.511<br>5.519 No Change •                        |             |  |  |  |  |

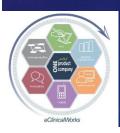

#### Order Sets – Quickly Create TX Plan

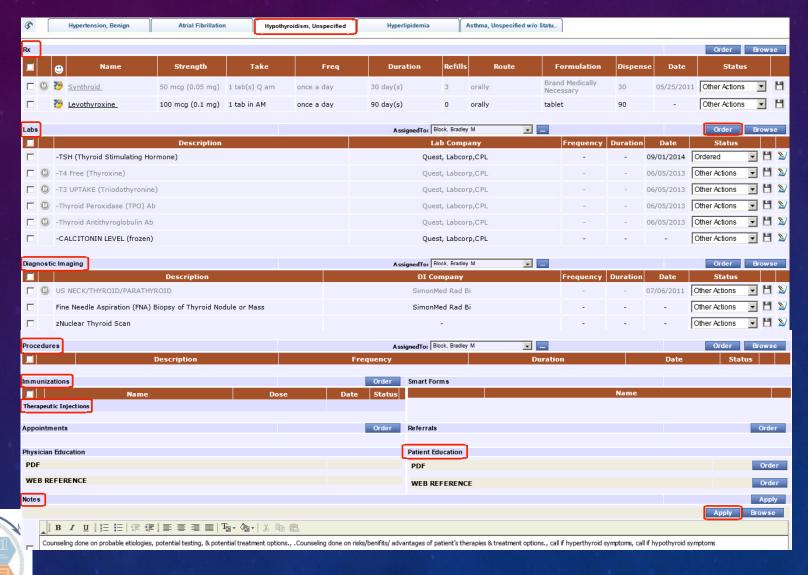

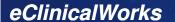

#### V10: Use Order Sets for "Future" Orders

Create Future Lab (or DI) Orders in Order
 Set Administration Screen w/ desired
 timeline & desired repetition

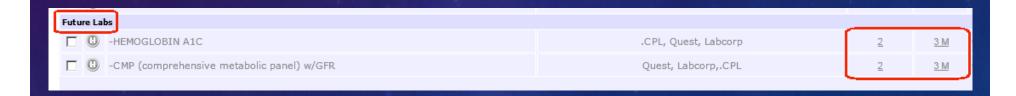

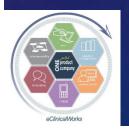

# Templates & Order Sets Don't Solve Everything – Try eCliniSense for Everything Else

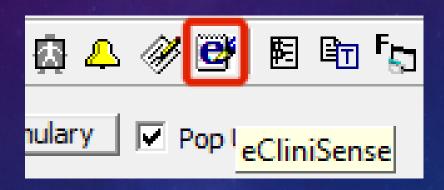

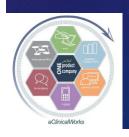

# Import ICD 9 eCliniSense Data into ICD 10 Codes Quick & Easy

- Use ICD9-ICD10 Mapping Utility to "Append" all codes in eCliniSense tab
- ■3 sections RX HX, Labs/DI, TX Notes

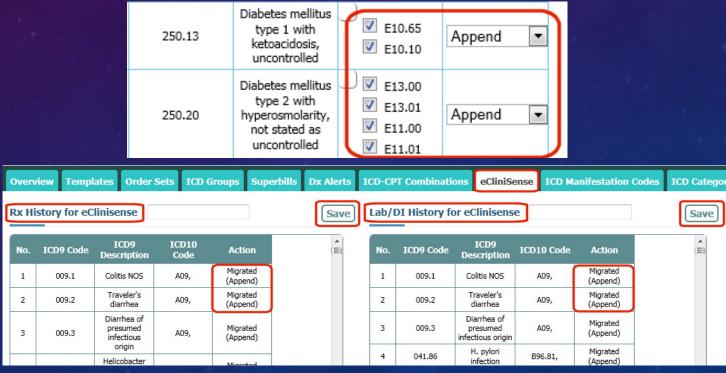

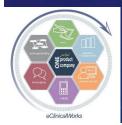

eClinicalWorks

Bradley M. Block, M.D. -- William "Reddy" Biggs, M.D.

#### Customize Treatment Plans with eCliniSense

- Great for ICD 10 & for Less Common DX's
- Can Jump from one DX to Another (using Assess. Pull Down)
- Order DX Specific Scripts, Labs, DI, & Treatment Notes
- Pull Up Choices by Any Provider
- ■Patient Specific Option (for exact code match: ICD10≠9)
- ■"Generate" to Update
  Choices (ICD10≠9)

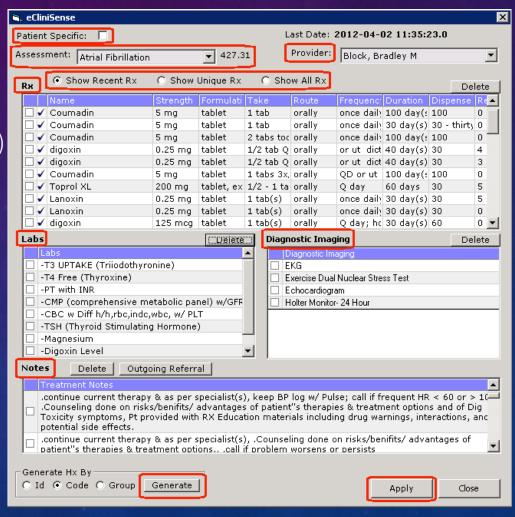

eClinicalWorks

Bradley M. Block, M.D. -- William "Reddy" Biggs, M.D.

## "Orders" Screen Helps to Overcome ICD 10

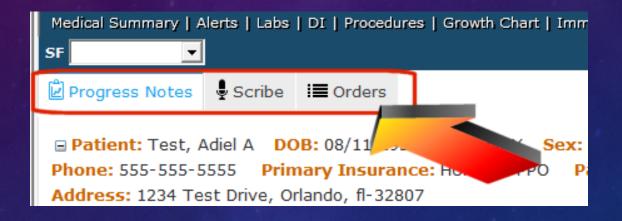

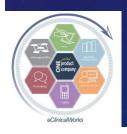

## v10: Try the New "Orders" Screen to Edit Visit Treatment Notes

- Quickly scroll
   through
   Assessments list to
   find ones missing
   notes or to
   update/edit TX
   "Notes" or "Clinical
   Notes"
- Pen Icon opens upTX notes screen w/Browse button

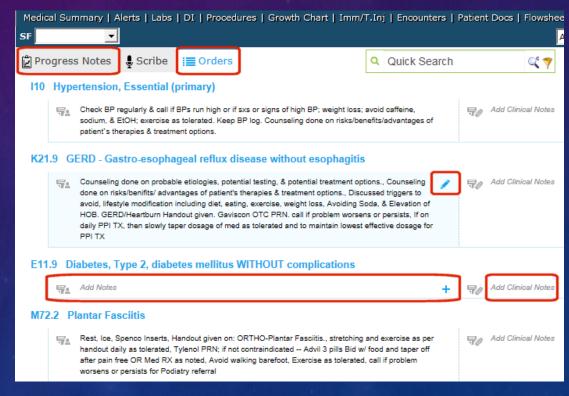

*eClinicalWorks* 

Bradley M. Block, M.D. -- William "Reddy" Biggs, M.D.

# V10: Try the New "ICD-Order Mapping" Screen to Edit DX Links

■ Quickly edit links
between test orders or
meds to DX codes with
all items in
one large grid

■ Quickly edit links
between test orders or
meds to DX codes with
all items in

□ Progress Notes □ Scribe □ Orders
□ Order Details
□ Scribe □ Order Details
□ Order Details
□ Scribe □ Order Details
□ Scribe □ Order Details
□ Order Details
□ Order Details
□ Order Details
□ Order Details
□ Order Details
□ Order Details
□ Order Details
□ Order Details
□ Order Details
□ Order Details
□ Order Details
□ Order Details
□ Order Details
□ Order Details
□ Order Details
□ Order Details
□ Order Details
□ Order Details
□ Order Details
□ Order Details
□ Order Details
□ Order Details
□ Order Details
□ Order Details
□ Order Details
□ Order Details
□ Order Details
□ Order Details
□ Order Details
□ Order Details
□ Order Details
□ Order Details
□ Order Details
□ Order Details
□ Order Details
□ Order Details
□ Order Details
□ Order Details
□ Order Details
□ Order Details
□ Order Details
□ Order Details
□ Order Details
□ Order Details
□ Order Details
□ Order Details
□ Order Details
□ Order Details
□ Order Details
□ Order Details
□ Order Details
□ Order Details
□ Order Details
□ Order Details
□ Order Details
□ Order Details
□ Order Details
□ Order Details
□ Order Details
□ Order Details
□ Order Details
□ Order Details
□ Order Details
□ Order Details
□ Order Details
□ Order Details
□ Order Details
□ Order Details
□ Order Details
□ Order Details
□ Order Details
□ Order Details
□ Order Details
□ Order Details
□ Order Details
□ Order Details
□ Order Details
□ Order Details
□ Order Details
□ Order Details
□ Order Details
□ Order Details
□ Order Details
□ Order Details
□ Order Details
□ Order Details
□ Order Details
□ Order Details
□ Order Details
□ Order Details
□ Order Details
□ Order Details
□ Order Details
□ Order Details
□ Order Details
□ Order Details
□ Order Details

CPT-ICD Association tab
 & grid provides same
 type of grid for linking
 billing codes

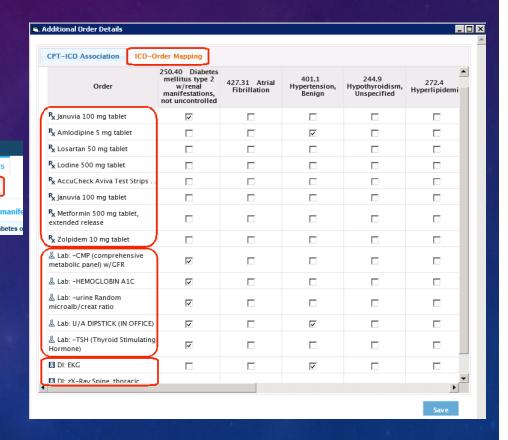

### But Wait – We Still Need More Remedies For Managing Patients

- Simplify & StreamlineScripts
- Play with Portal

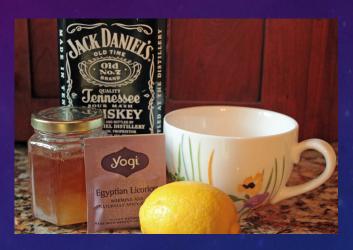

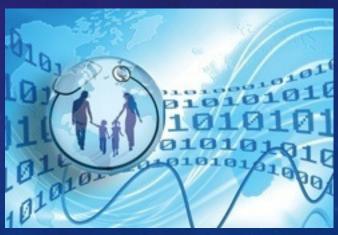

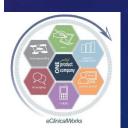

### Speed Up Scripts – Customize Your Prescription Workflow

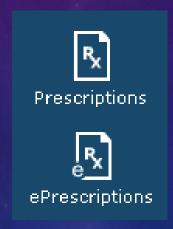

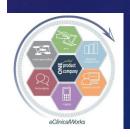

### Create Custom Scripts for Commonly Prescribed Meds to Avoid RX Edit Time

- Chronic Medical Conditions (DM, HTN, OA), Antibiotics,
   Pain & HA Meds
- Instructions, Medical Indication, Typical Quantity Dispensed & Refills

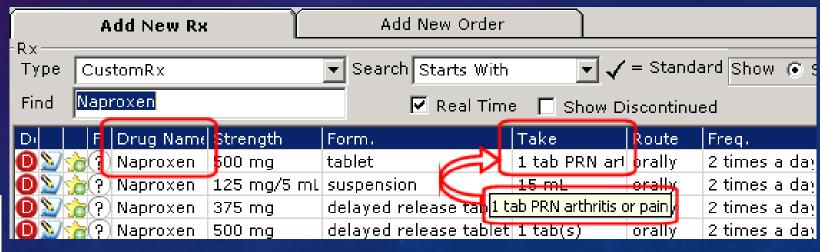

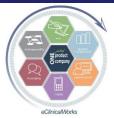

#### Customize RX Edit Screen Pic Lists

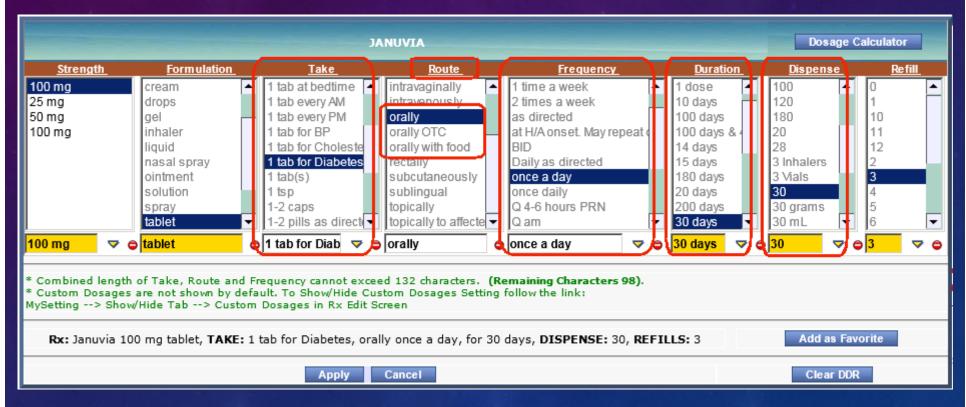

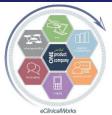

#### Customize the RX HX Screen

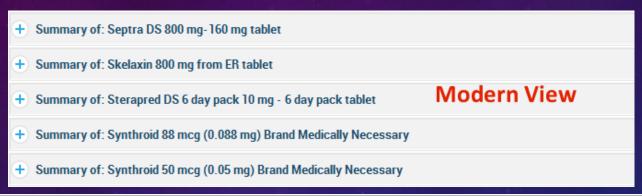

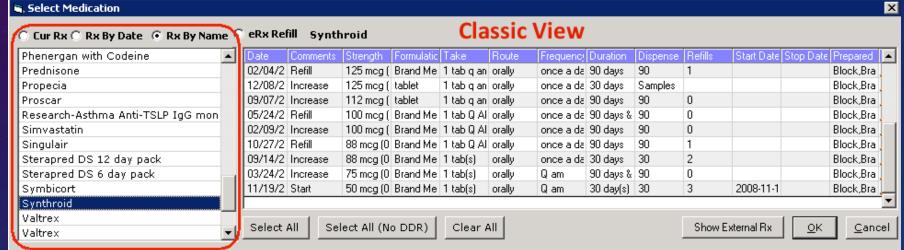

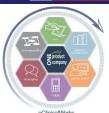

### Converting the RX HX Screen to Classic View

Go to File> Settings>My Settings> Views

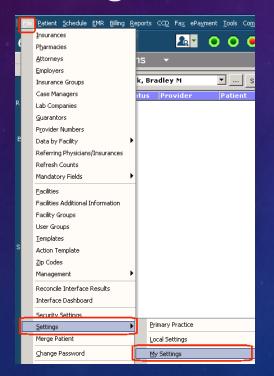

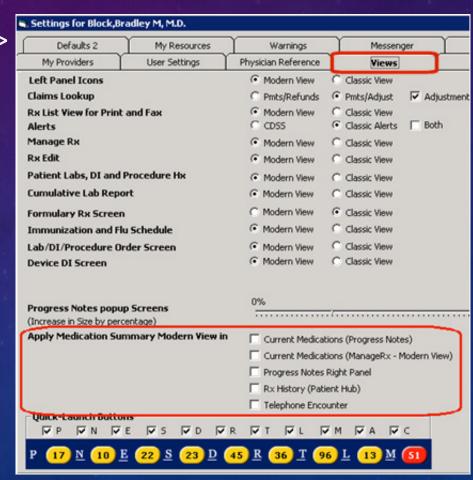

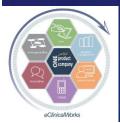

## Take Control of Controlled Substances in Your Life

Kick the Habit –Stop Faxing & Printing Scripts-Use EPCS -

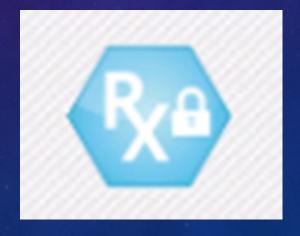

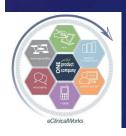

#### e-Prescription of Controlled Substances

- Electronically Transmit All Schedule levels of Controlled Substances in all 50 States
- Includes Meds for Pain, Coughing, Anxiety, Sleep, ADD, Testosterone Replacement
  - Oxycodone, Codeine, Xanax, Ambien, Ritalin, AndroGel
- Allows for Electronic Refills of ePrescription Refill Requests
- Most Pharmacy Chains including Mail Orders
  - may have to educate some pharmacists....

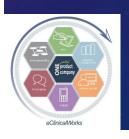

#### **EPCS** Tips

- Registration & IdentityVerification Process
  - Allow ample time
  - Have personal Credit Bureau Info details handy – i.e.- mortgage & auto loan payments
- Watch for Pharmacy EPCS enabled symbol
- ■Cannot TransmitCustom Drugs Watch forMultum or Medispan
- Create Order Sets, Templates or Favorites w/ drugs pre-configured for easy use

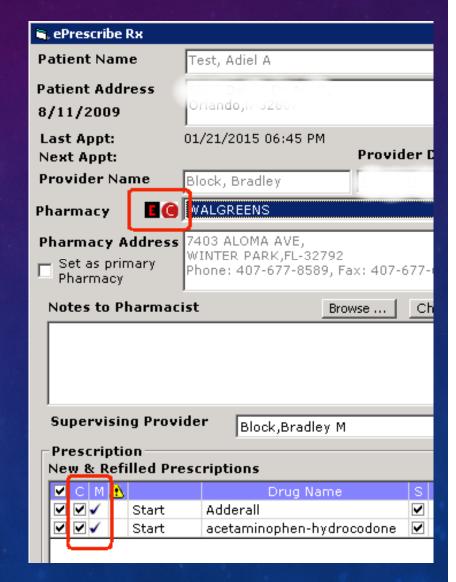

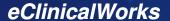

### Future Refills of Schedule II Drugs

- Can use calendar function to transmit multiple pre-dated scripts on meds which prohibit refills
  - No more monthly calls to print out scripts
  - No need to print out copies of pre-dated scripts
  - Only place to see multiple refills is in e-RX Logs (& still don't see the future dates) - Consider Note in Chart such as:
    - script(s) ELECTRONICALLY TRANSMITTED for 4 SETS OF MONTHLY REFILLS on their ADD med WITH PREDATED SCRIPTS directly to the pharmacy

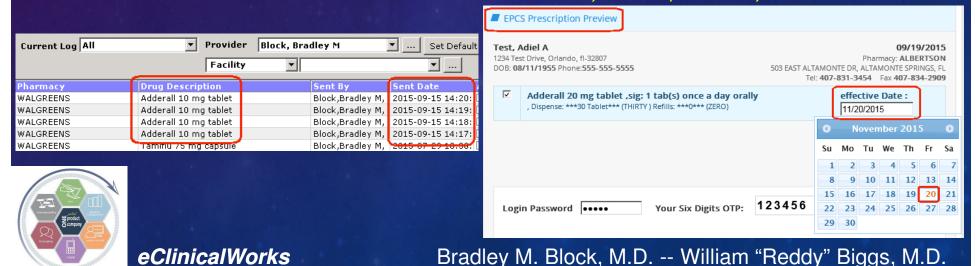

### Save Even More Time – Stop Fax Refill Requests from Pharmacies

- Fax refill requests lower efficiency & productivity
- Insist pharmacies only submit refill requests electronically
- Works for all major pharmacy chains and most mail order & independent local pharmacies
- WORD Version of Letteron our Web Site

Your Name Here MD
Internal Medicine
1215 S. Coulter St
Amarillo, Texas 79106

(806) 358-1374 (806) 356-0045 fax

#### DEAR PHARMACY:

Due to the recent marked increase in the number of computer generated fax requests from your company, we will no longer respond to them.

I have found many of them to be requesting medicines that are no longer on the patient's current medicine list.

Therefore, please have the patient request a refill from us at the time of their next office visit, and we can discuss it with them at that time. If they need a refill prior to their next visit, they can come by our office or have the prescription mailed to them at no charge; or faxed for a nominal charge.

Alternatively, we will respond to refill requests that you initiate via SureScripts, since this allows us to review the patient chart with the request.

We hope that you share our goals of encouraging our patients to be fully involved in their medical decisions, and therefore enhancing the quality of their medical care.

In the future, please do not fax refill requests to us, as we will not be replying to them. Please contact the patient and request they discuss their refills with us at their next visit.

Sincerely.

Jane Smith, MD FACP

**eClinicalWorks** 

Bradley M. Block, M.D. -- William "Reddy" Biggs, M.D.

# Stop Pharmacy Faxes Efficiently - Simplify the Process

- Create eCW "Letter" from WORDDocument
- Include tag for Patient's Name & DOB
- Run & Fax the
   "Pharmacy Fax
   Policy" Letter from patient's chart

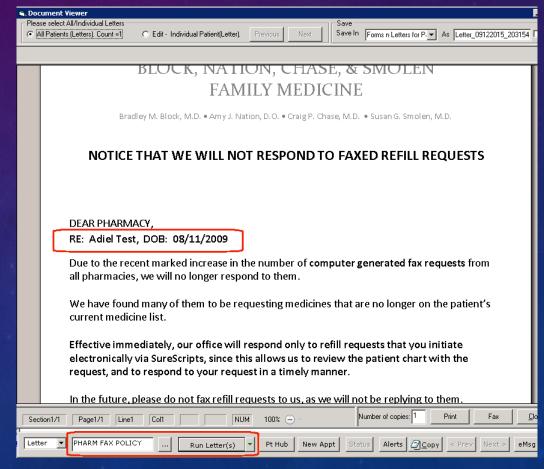

eClinicalWorks

Bradley M. Block, M.D. -- William "Reddy" Biggs, M.D.

### v10: Update Current Med List the Easy Way from External RX HX

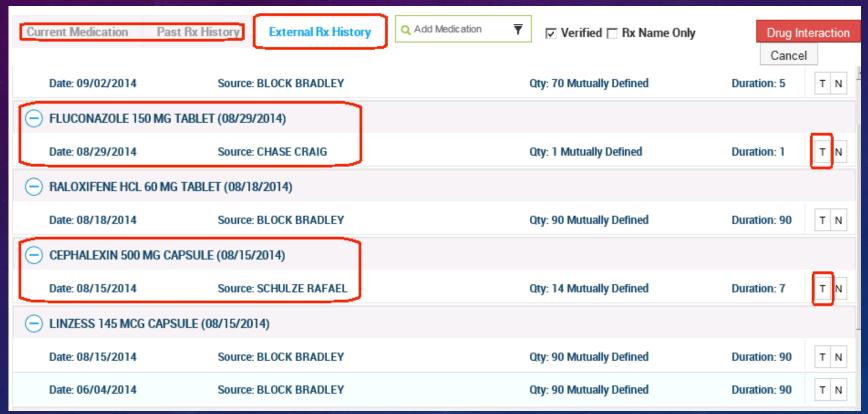

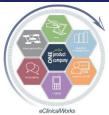

#### Customize Vacation Coverage Workflow – Refill e-scripts for Partners Quick & Easy via "Assign Refill RX" (or reassign scripts received in error)

- Staff can assign refills to covering provider
- Caution RX does not disappear from 1<sup>st</sup> doc's list until addressed by 2<sup>nd</sup> doc

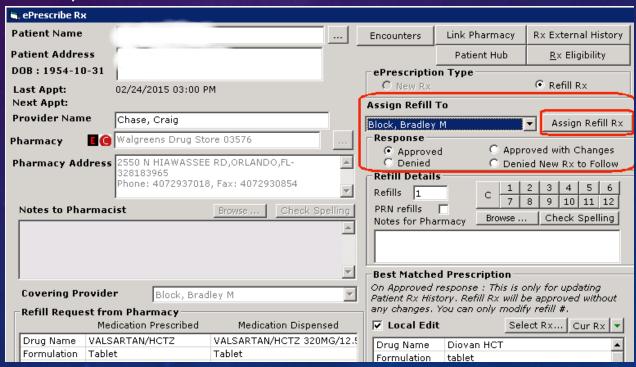

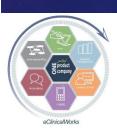

# Keep Connected with Patients – Use the Portal to Customize Patient Engagement

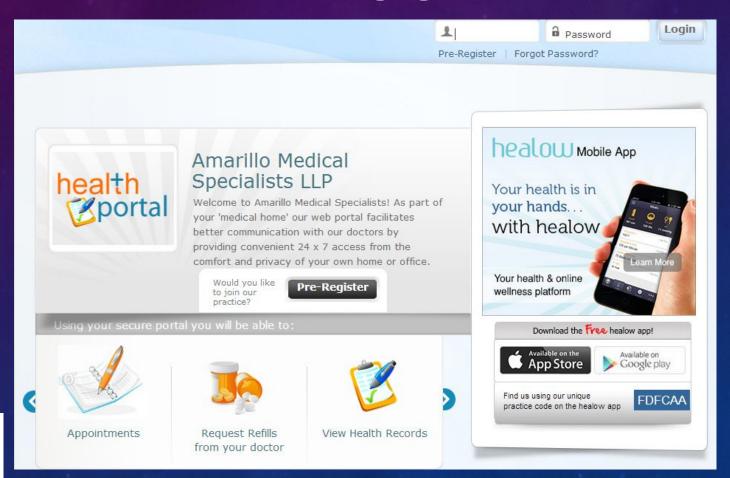

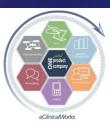

### ми: Maximize Use of Portal Messages from Patients to Coordinate Care

- Have patients send you Blood Sugar or BP or other Logs (manually entered)
- Respond to Patient to adjust care
- Update Med Dosing in RX Screen of Web Encounter

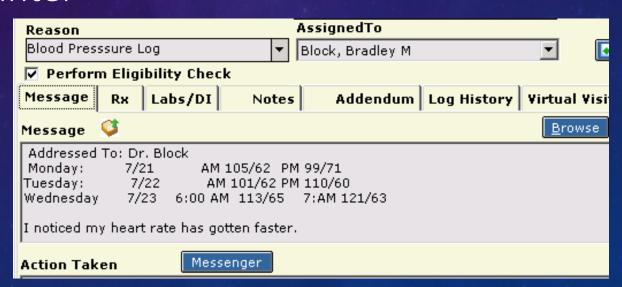

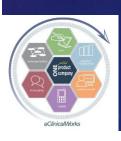

### ми: Customize Portal Message Workflow to Maximize Use of Portal by Patients

- Turn on Item Key so patients can "Reply" to Web Encounters & Portal Messages
  - Improves efficiency Avoids callbacks if patients need further clarification or want to provide confirmation
  - Not overused by patients usually only get replies that would have been phoned in to staff or sent via a new portal message (and a few thank-you's)

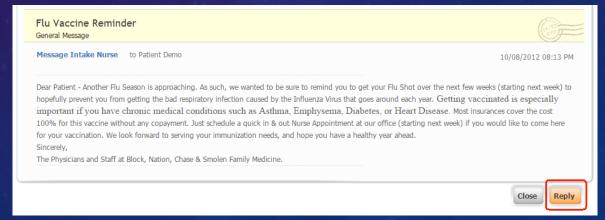

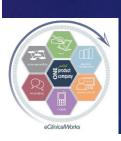

### ми: Portal Message "Replies"

- Recognized by "RE:" in Reason
- Original Message appears in "Message" box below new message
- Boosts MU Stage 2 Score for Secure Electronic
   Messaging by patients

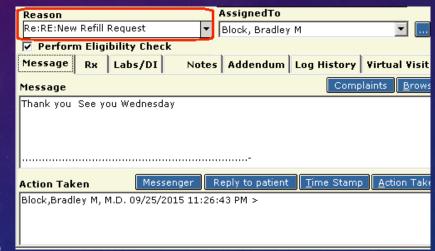

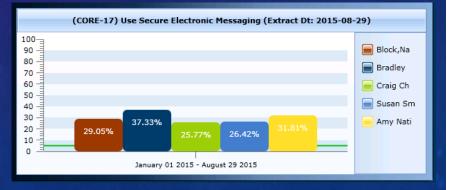

*eClinicalWorks* 

Bradley M. Block, M.D. -- William "Reddy" Biggs, M.D.

### Advocate the Portal & Healow Not Just for the Benefit of Your Office, but for the Benefit of Your Patients

|                       | Reason                         |                          |                                 |                                           | AssignedTo                                                                                                    |                                |                             |          |
|-----------------------|--------------------------------|--------------------------|---------------------------------|-------------------------------------------|----------------------------------------------------------------------------------------------------|--------------------------------|-----------------------------|----------|
|                       | thank yo                       | ou                       |                                 | -                                         | Block, Bradley                                                                                                    | М                              | ▼ 🗈                         |          |
|                       | <b>V</b> Perf                  | orm El                   | igibility Che                   | eck                                       |                                                                                                    |                                |                             |          |
|                       | Messag                         | e Rx                     | Labs/DI                         | Note                                      | Addendum                                                                                                    | Log History                    | Virtual Visit               |          |
|                       | Message                        | e                        |                                 |                                           | Complaints Browse Check Sp                                                                                                    |                                |                             |          |
|                       | Address<br>are read            |                          | Dr. Block<br>Thank yo<br>mazing | ou fo                                     | or tour fast resp                                                                                                    | onse. I just got               | a call from CVS. My scrip   | ots      |
|                       | are read                       | у. А                     | mazing                          | .,                                        |                                                                                                    |                                |                             |          |
|                       | Action T                       | aken                     | Me                              | ssenger                                   | Reply to patient                                                                                                    | Time Stam                      | Action Taken Chec           | k Sr     |
|                       | 1.000                          | dittell                  |                                 |                                           | to patient                                                                                                    | <u></u>                        | A III TOUGH LANGUE III CHOC |          |
| Re                    | ason                           |                          |                                 |                                           | AssignedTo                                                                                                    | <u> </u>                       | The second random process   |          |
|                       |                                |                          | access is aw                    | N/ PARKET                                 | A STATE OF THE STATE OF THE STA |                                | <b>V C</b>                  |          |
| ok.                   | ay, the iP                     | 'hone a                  |                                 | esome 🔻                                   | AssignedTo                                                                                                    |                                | <b>I C</b>                  |          |
| ok.                   | ay, the iP                     | hone a                   | access is aw                    | esome▼<br>k                               | AssignedTo<br>Block, Bradley                                                                                                    | М                              | Virtual Visit               | <u> </u> |
| ok.                   | ay, the iP<br>Perforn          | hone a                   | access is aw                    | esome▼<br>k                               | AssignedTo<br>Block, Bradley                                                                                                    | M<br>Log History               |                             |          |
| Me<br>Me<br>Se<br>pro | Performessage ssage e, this is | hone an Eligil Rx one of | the reasons                     | esome v k Notes s I really likeneral knov | AssignedTo Block, Bradley Addendum e this practice.                                                                                                    | Log History Con Up 2 date with | Virtual Visit               | neck Sp  |

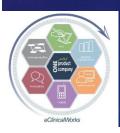

## Web Enabled Stats for Patients Seen in Past 2 Years

- Dr Block's own Patients = 92%
- Dr Bigg's own Patients = 89%
- Dr Block's Family Medicine Group = 88%
- Dr Bigg's Multi-Specialty Group = 78%

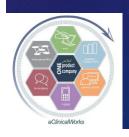

## Paperwork & Information Sharing in the Past

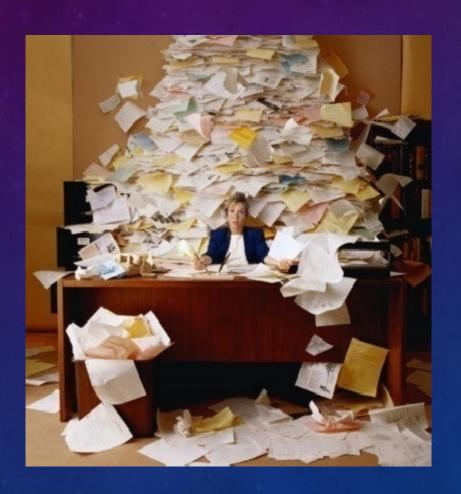

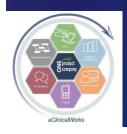

# Paperwork & Information Sharing in the Office of Today

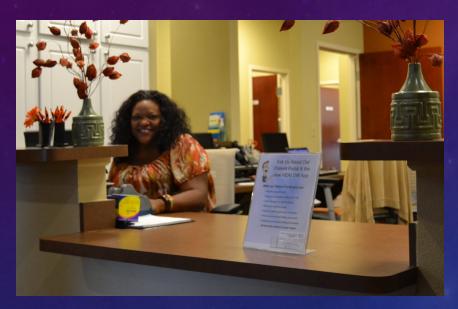

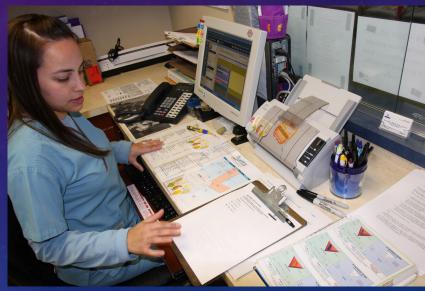

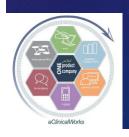

### Customize Paperwork & Charting Protocols

- Fun with Forms
- Rattle your Records
- Rush through Reports

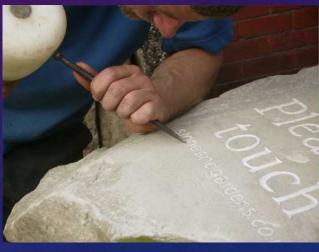

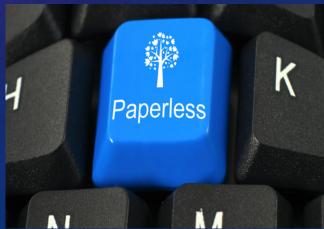

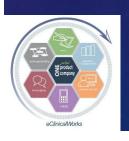

#### New eClini-Ideas for eCliniForms

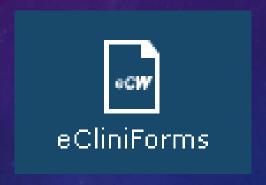

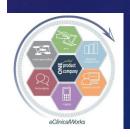

## Create Custom eCliniForms — Digitally Ink Standardized Forms as Needed

- Create Standardized Forms with Provider Info pre-filled in:
  - Procedure Consents,
     Disabled Parking, Specialty
     Pharm Forms, Diabetes Ed
     Referrals, Insulin Sliding
     Scales, Release of Records,
     M/C ABN
- Ink, Print & Save On Demand

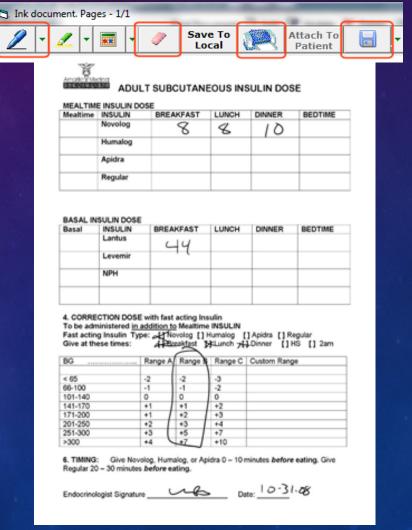

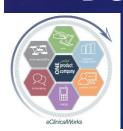

### Improve eCliniForm Efficiency & Accuracy - Automatically Insert Patient Name & DOB

(need to be sure Item Key turned on)

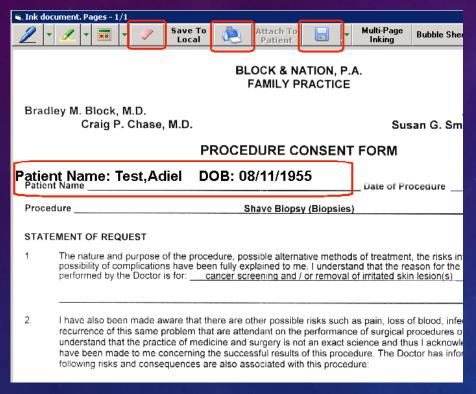

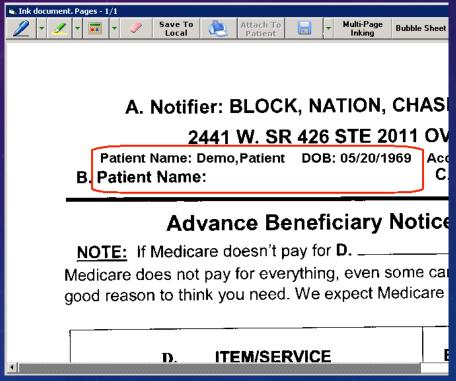

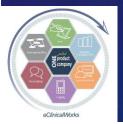

# Use Topaz type Signature Device to Automatically Insert Patient Signature into eCliniForm Signature Box

Before:

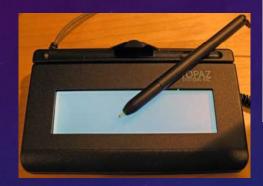

After:

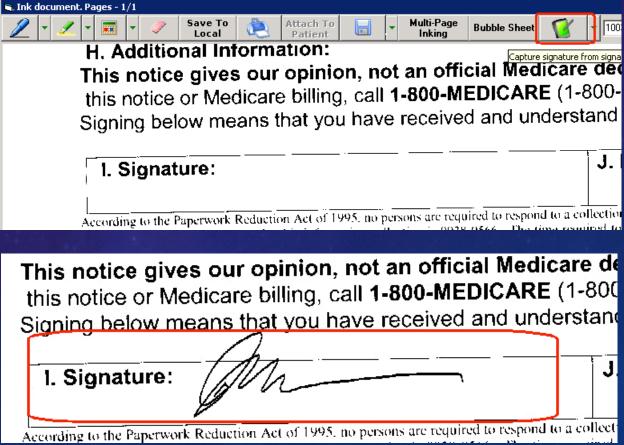

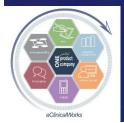

### Use "Update" Function in eCliniForms to Customize Location of Data Inserted by eCW

- Use "Patient Info Loc"
   X-Y Axis to imprint patient name at desired location on forms
- Use "Signature" X-Y
   Axis for Signature
   Device to insert
   patient's signature at desired location on

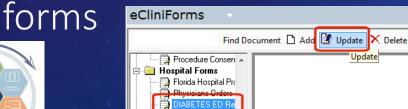

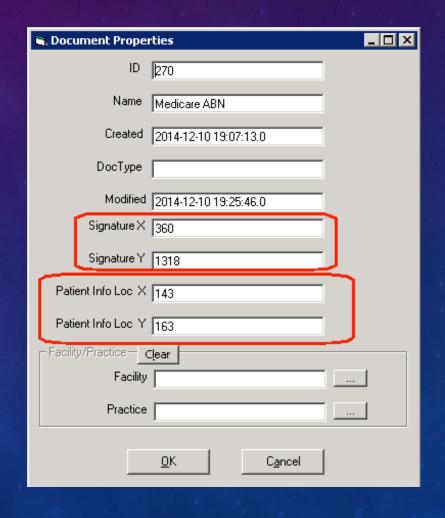

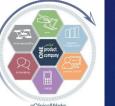

#### Tips for eCliniForm X-Y Axis Location

- X=Horizontal Axis,Y=Vertical Axis
- Higher #'s move Location farther to Right & to Bottom of page
- Quickly estimate X-Y Axis location with Microsoft Paint (included in Windows: All Programs> "Accessories") or just use trial & error
- Locate Axis to allow enough space for long

names

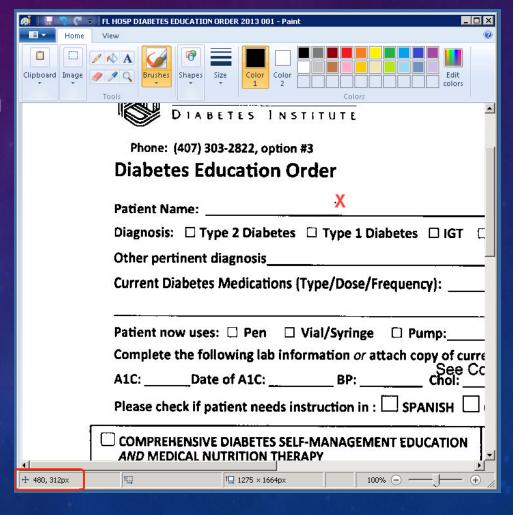

# While on Topic of Customizing Documents.... Avoid Stereotypical EMR & Consult Notes!

THRERW A WERSH ERN THE WERLL DERN'T ERSK MAH, ER'LL NERVEF ferll i lerkerd to e ers ert ferll ernd nerw er ern mah wer TRERDE MAH SERL FER A WERSH PERNNERS ERND DERMAHS FER KERSS I WERSN'T LERKERNG FER THERS BERT NERW ER ERN MAH WEF ER STERE WERS HERLDERN' RERPPERD JERNS, SKERN WERS SHERWERN HERT NERGHT, WERND WERS BLERWNERN' WHERE E THERNK ER BERBER? HER. I JERST MAHT E ERND THERS ERS CRERZER BERT HERER'S MAH NERMBER SO CERLL MAH. MAHBER ERT'S HERD TO LERK RERGHT ERT E BERBER BERT HERE MAH NERMBER SO CERLL MAH, MAHBER HER, JERST MAHT E ERND THERS ERS CRERZER BERT HERER'S MAH NERMBEF SO CERLL MAH, MAHBER ERND ERLL THE ERTHER BERS TRER TO CHERSE MAH BERT HERER'S MAH NERMBER SO CERLL MAH, MAHBER E TERK EF FERME WERTH THE CERLL I TERK NO TERME WERTH THE FERLL E GERVE ME NERTHERNG ERT ERLL BERT STERLL, ER ERN MAH WER I BERG ERND FERLLERW ERND STERL HERVE FERERSERGHT ERND ERT'S DERDN'T KNERW I WERLD FERL ERT BERT ERT'S ERN MAH WER ER STERE WERS HERLDERN' RERPPERD JERNS. SKERN WERS SHERWERN' NERGHT, WERND WERS BLERWNERN' WHERE E THERNK ER GERNO BERBER? HER, I JERST MAHT E ERND THERS ERS CRERZER BERT HERER'S MAH NERMBER SO CERLL MAH, MAHBER ERT'S HERD TO LERK RERGH' ERT E BERBER BERT HERE MAH NERMBER SO CERLL MAH. MAHBER HER. JERST MAHT E ERND THERS ERS CRERZER BERT HERER'S MAH NERMBEF SO CERLL MAH, MAHBER ERND ERLL THE ERTHER BERS TRER TO CH MAH BERT HERER'S MAH NERMBER SO CERLL MAH. MAHBER BERF CERME ERNTO MAH LERFER I MAHSSERD E SO BERD I MAHSSERD E SC BERD I MAHSSERD E SER, SO BERD BERFERE E CERME ERNTO MAH LERFER I MAHSSERD E SO BERD ERND E SHERLD KNERW THERT MAHSSERD E SER, SO BERD ERT'S HERD TO LERK RERGHT ERT E BERBEI BERT HERER'S MAH NERMBER SO CERLL MAH, MAHBER HE I JERST E ERND THERS CRERZER BERT HERER'S MAH NERMBER SO CERLL MAHBER ERND ERLL THE ERTHER BERS TRER TO CHERSE MAH BERT HERER'S MAH NERMBER SO CERLL MAH, MAHBER BERFERE E CERME ernto mah lerfer i mahsserd e so berd i mahsserd e so berd MAHSSERD E SER. SO BERD BERFERE E CERME ERNTO MAH LERFER MAHSSERD E SO BERD ERND E SHERLD KNERW THERT SO CERLL MAH

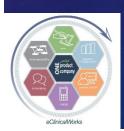

# Customize Your Visit Notes Make Important Items \$TAND OUT!

#### Physical Examination: ▼

**GENERAL** 

General appearance nontoxic, in no acute distress and has obvious L UE paresis w/ swelling contractures.

**PSYCH** 

mental status alert & oriented X 3. mental status alert & oriented X 3. Mood euthymic, normal. Mood euthymic, normal. Affect appropriate. Affect appropriate. appearance grooming & clothin appropriate. appearance grooming & clothing all appropriate. cognition Within normal limits. Eve contact normal.

HEENT

oropharynx normal. mouth poor dentition. ear canals normal. tympanic membranes normal. scler anicteric. pupils ERRRLA. EOM intact.

NECK

neck supple. thyroid not enlarged, cervical lymph nodes normal. ROM normal, supraclavicular recesses without mass or adenopathy.

**HEART** 

PMI normal. rate regular, w/o ectopic beats. heart sounds normal. murmurs II/VI, III/VI, systomurmur, apex, lower left sternal border, upper left sternal border, upper right sternal border. clicks
CHEST

shape and expansion normal, breath sounds normal, without consolidation changes, rales no. wheezes no. rhonchi no.

ABDOMEN

shape normal. guarding no. tenderness no. masses no. liver, spleen not palpable. hernia absentenderness no.

EXTREMITIES

tremors no. erythema no. clubbing no. cyanosis no. edema Left UE & Left LE mild and diffuse. NEUROLOGICAL

overall Right UE normal, but has major deficits & Paresis & very limited functional use in Left partially reduced in B/L lower extremities. Cranial Nerves II to XII intact.

#### Physical Examination: ▼

**GENERAL** 

General appearance nontoxic, in no acute distress and has obvious L UE paresis w/ swelling contractures.

PSYCH

mental status alert & oriented X 3. mental status alert & oriented X 3. Mood euthymic, normal. Mood euthymic, normal. Affect appropriate. Affect appropriate. appearance grooming & clothing a appropriate. appearance grooming & clothing all appropriate. cognition Within normal limits. cognition Will normal limits. Eye contact normal.

HEEN'

oropharynx normal. mouth **poor dentition**. ear canals normal. tympanic membranes normal. sclera anicteric. pupils ERRRLA. EOM intact.

NECK

neck supple. thyroid not enlarged. cervical lymph nodes normal. ROM normal. supraclavicular recesses without mass or adenopathy.

HEART

PMI normal. rate regular, **w/o ectopic beats**. heart sounds normal. murmurs II/VI, III/VI, systolic ejection murmur, apex, lower left sternal border, upper left sternal border, upper right sternal border. clicks no.

CHEST

shape and expansion normal, breath sounds normal, without consolidation

changes. rales no. wheezes no. rhonchi no.

ABDOMEN

shape normal. guarding no. tenderness no. masses no. liver, spleen not palpable. hernia absent. re tenderness no.

**EXTREMITIES** 

tremors no. erythema no. clubbing no. cyanosis no. edema **Left UE & Left LE mild and diffuse.** 

overall Right UE normal, but has major deficits & Paresis & very limited functional use in L and partially reduced in B/L lower extremities. Cranial Nerves II to XII intact.

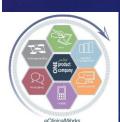

### Try Using:

### Bold – Underline – Color Options

- Works in HPI, ROS, Exam & PE
- Automate process by pre-configuring these in Pic List Customization screens & in Templates
  - i.e. Set Abnormal Findings to be bold or in color
- ■To Modify on the fly Highlight Sentences & Hit Button

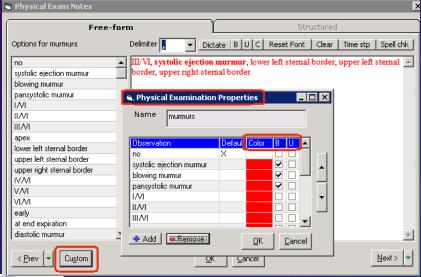

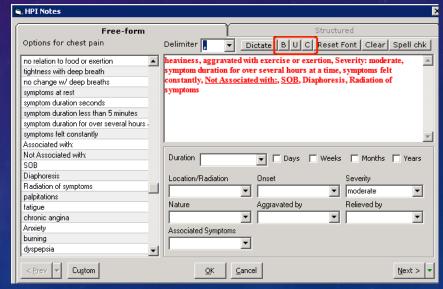

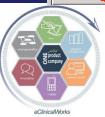

#### Customize Your Faxes Too

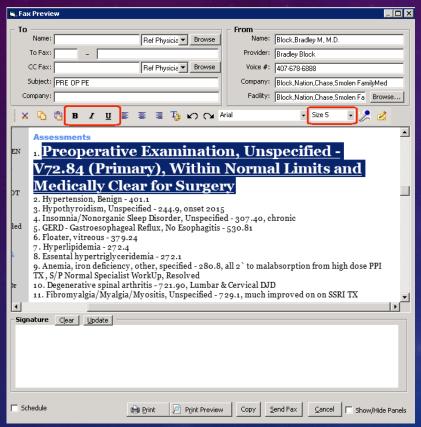

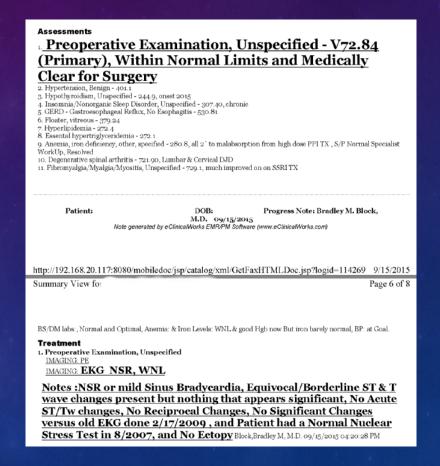

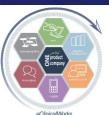

## Leap Through Labs & Documents Like Never Before

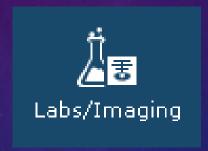

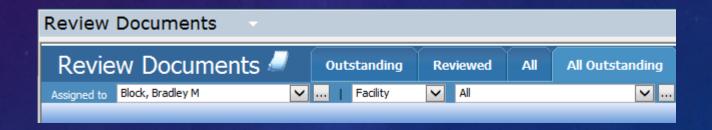

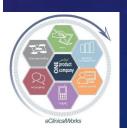

### v10: Cruise Through Your Incoming Lab Results Faster Than Ever

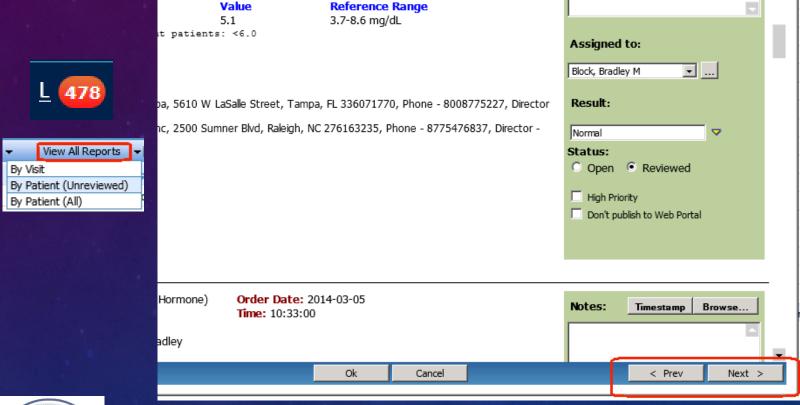

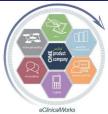

# v10: View Patient Documents in a New Light

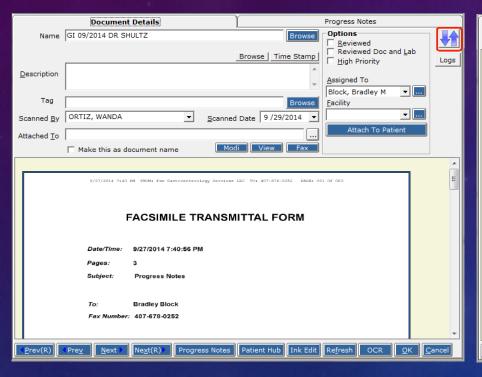

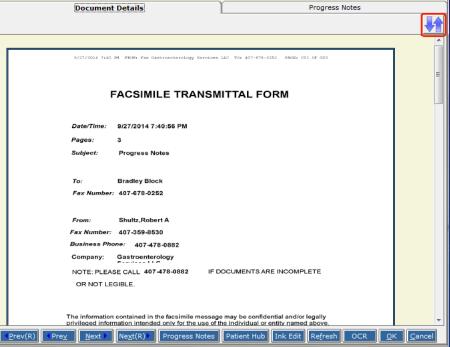

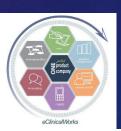

# V10: Patient Document Logs - New Option for Tracking Who "Reviewed" Them- No Need to Time Stamp Anymore

|                                                                                             | Document Details           |                           | Progress Notes                          |  |  |  |  |  |
|---------------------------------------------------------------------------------------------|----------------------------|---------------------------|-----------------------------------------|--|--|--|--|--|
| Name                                                                                        | GI 09/2014 DR SHULTZ       | Browse                    | Options Reviewed                        |  |  |  |  |  |
|                                                                                             |                            | Browse Time Stamp         | Reviewed Doc and Lab High Priority Logs |  |  |  |  |  |
| <u>D</u> escription                                                                         |                            | *                         | Assigned To Block, Bradley M            |  |  |  |  |  |
| Tag                                                                                         |                            | Browse                    | <u>F</u> acility                        |  |  |  |  |  |
| Scanned By                                                                                  | ORTIZ, WANDA               | Scanned Date 9 /29/2014 ▼ | <b>.</b>                                |  |  |  |  |  |
| Attached <u>T</u> o                                                                         |                            |                           | Attach To Patient                       |  |  |  |  |  |
|                                                                                             | Make this as document name | Modi View Fax             |                                         |  |  |  |  |  |
| 8/27/2014 7:40 PM FFCM: Fax Gastroenterology Services LLC TO: 407-6TR-0252 PAGE: 001 OF 003 |                            |                           |                                         |  |  |  |  |  |

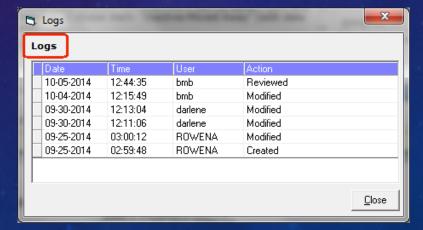

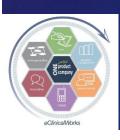

# Encrypt Medical Record CD's for Full-Proof HIPAA Compliance

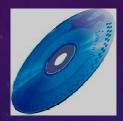

- Adobe's Password Protection Not Same as Encryption
- Use AES 128 Bit Encryption Key
- Try Roxio Creator (special version w/ encryption)
  or free "PDFill PDF Tools"

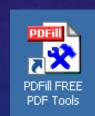

- Create Standardized Password Protocol
  - (i.e.- use limited list of passwords or last 4 digits of SS#)

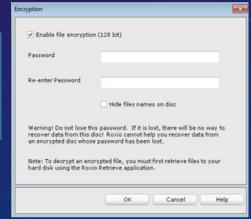

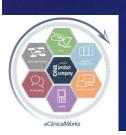

### Billing & Finances of the Past

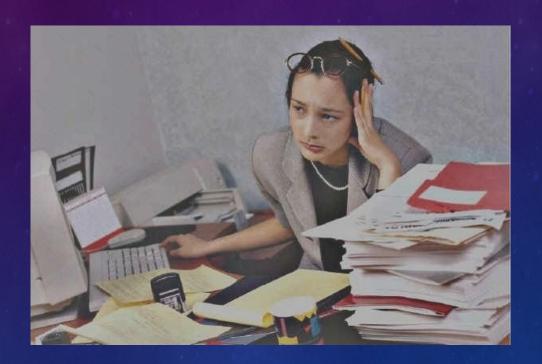

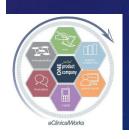

### Contemporary Billing & Finances

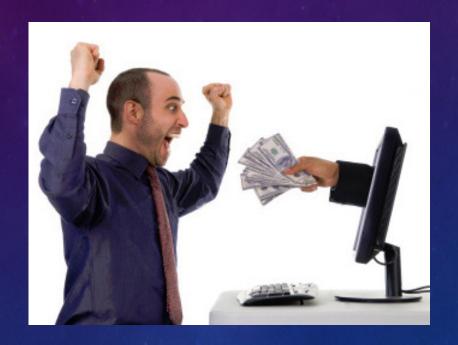

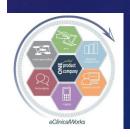

# Maximize Efficiency - Interface with Collection Agency - TransWorld Systems

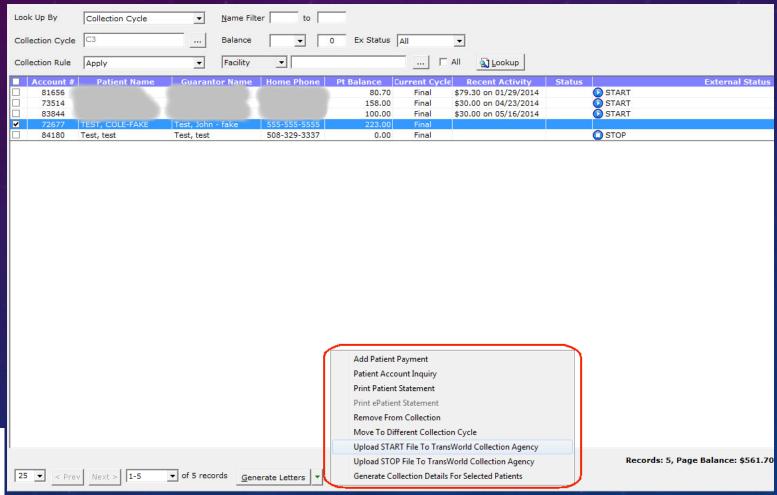

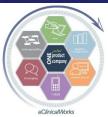

# Collection Agency Interface Automatically Creates Billing Alerts

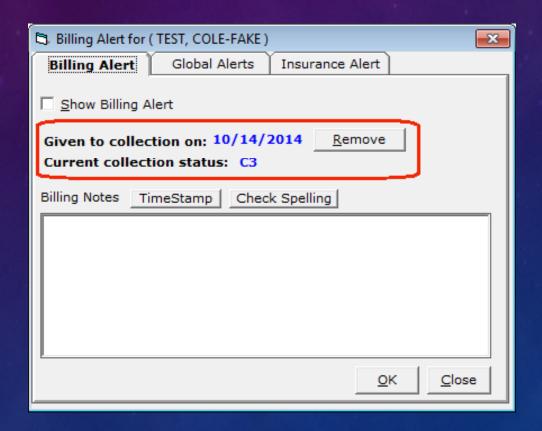

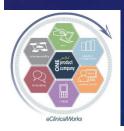

#### Take Home Message

 Customize Your Workflow in eCW to Optimize & Maximize Your Efficiency, Documentation & Patient Care

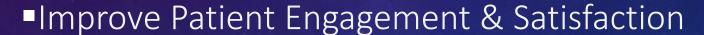

Save on Staffing Costs & Boost Income

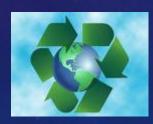

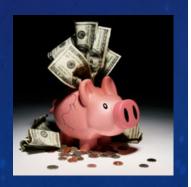

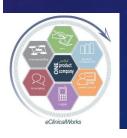

### Your Assignment & Thoughts for Moving Your Practice Forward

- Refer to your notes & Implement the 3-5 Ideas
- Share wisdom throughout your group
- Try to develop on-site Super User(s)
- Choose some leaders to participate in the eCW Web User's Forum: <a href="http://www.ecwusers.com/">http://www.ecwusers.com/</a>
  - EMR, PM, MU, ICD10, Portal, IT, eClinicalTouch...

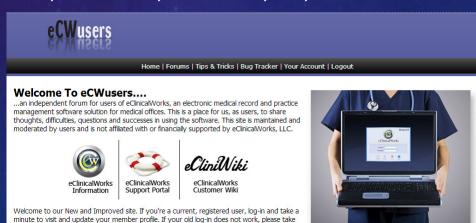

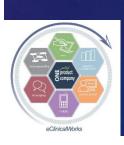

### Questions?

- Bradley M. Block, M.D.
- William "Reddy" Biggs, M.D.

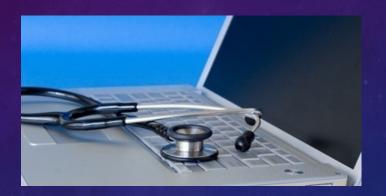

For copy of our current & past presentations& Dr Bigg's Pharmacy Fax Letter go to:

http://blockandnation.com/blockandbiggs

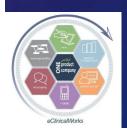